# **How to read firmware from YUNSIM simulator stick using Raspberry Pi**

### **What we need**

#### **Hardware:**

Raspberry Pi <https://www.raspberrypi.org/>

#### **Software:**

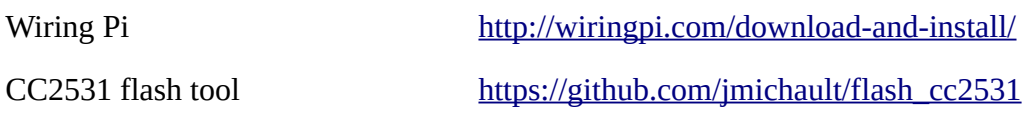

### **Preparation**

#### **Update Raspberry Pi**

**sudo apt update && sudo apt upgrade -y**

#### **Installing WiringPi**

**sudo apt install wiringpi -y**

Check if WiringPi was installed successful:

**gpio -v**

It should respond with gpio version and some information about the RaspberryPi.

```
pi@testlite:~ $ apio -v
gpio version: 2.50
Copyright (c) 2012-2018 Gordon Henderson
This is free software with ABSOLUTELY NO WARRANTY.
For details type: gpio -warranty
Raspberry Pi Details:
 Type: Model B, Revision: 02, Memory: 512MB, Maker: Egoman
  * Device tree is enabled.
 *--> Raspberry Pi Model B Rev 2
 * This Raspberry Pi supports user-level GPIO access.
pi@testlite:~ $
```
**Installing git to be able to download tools**

```
sudo apt install git -y
```
#### **Installing CC2531 flash tool for LINUX**

#### **git clone https://github.com/jmichault/flash\_cc2531.git**

This creates a sub directory for the tool. Go into this directory and check if all is there:

```
cd flash_cc2531
```
**ls -al**

```
pi@testlite:~ $ cd flash cc2531/
pi@testlite:~/flash cc2531 $ 1s -al
insgesamt 364
drwxr-xr-x 3 pi pi 4096 Sep 6 18:08.
drwxr-xr-x 9 pi pi 4096 Sep 6 17:20 ..
-rwxr-xr-x 1 pi pi 29992 Sep 6 17:20 cc chipid
-rw-r--r--1 pi pi 2192 Sep 6 17:20 cc chipid.c
-rw-r--r-- 1 pi pi 15385 Sep 6 17:20 CCDebugger.c
-rw-r--r-- 1 pi pi 2249 Sep 6 17:20 cc erase.c
-rwxr-xr-x 1 pi pi 31576 Sep 6 17:20 cc read
-rw-r--r-- 1 pi pi 4107 Sep 6 17:20 cc read.c
-rwxr-xr-x 1 pi pi 38332 Sep 6 17:20 cc write
-rw-r--r-- 1 pi pi 11137 Sep 6 17:20 cc write.c
drwxr-xr-x 8 pi pi 4096 Sep 6 17:20 .git
-rw-r--r-- 1 pi pi 10 Sep 6 17:20 .gitignore
-rw-r--r-- 1 pi pi 35149 Sep 6 17:20 LICENSE
-rw-r--r-- 1 pi pi 510 Sep 6 17:20 Makefile
-rw-r--r-- 1 pi pi 3087 Sep 6 17:20 README.md
-rw-r--r-- 1 pi pi 60048 Sep 6 18:10 yunsiml.hex
-rw-r--r-- 1 pi pi 60048 Sep 6 18:05 yunsim.hex
pi@testlite:~/flash cc2531 $
```
The green marked executable are the commands we need for check / read / erase / write firmware to CC2531 chips.

Remark: Before flashing a CC2531 we must always completely erase the flash memory (command below in the procedure).

We are ready now.

## **Connect simulator stick to Raspberry Pi**

You need to solder four wires to the stick: GND, RESET, DATA, CLK.

YUNSIM – flashing pads:

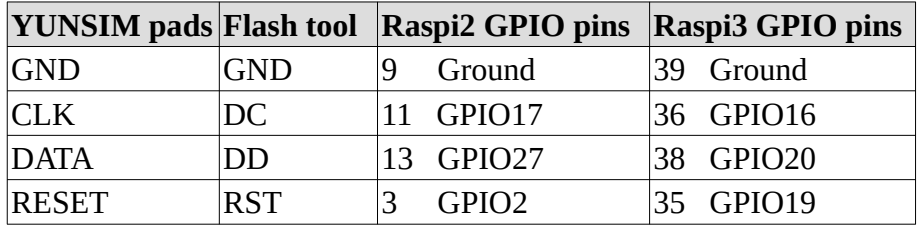

Connect the wires with the GPIO port of Raspberry Pi. Insert the simulator stick into the USB port of the Raspberry Pi.

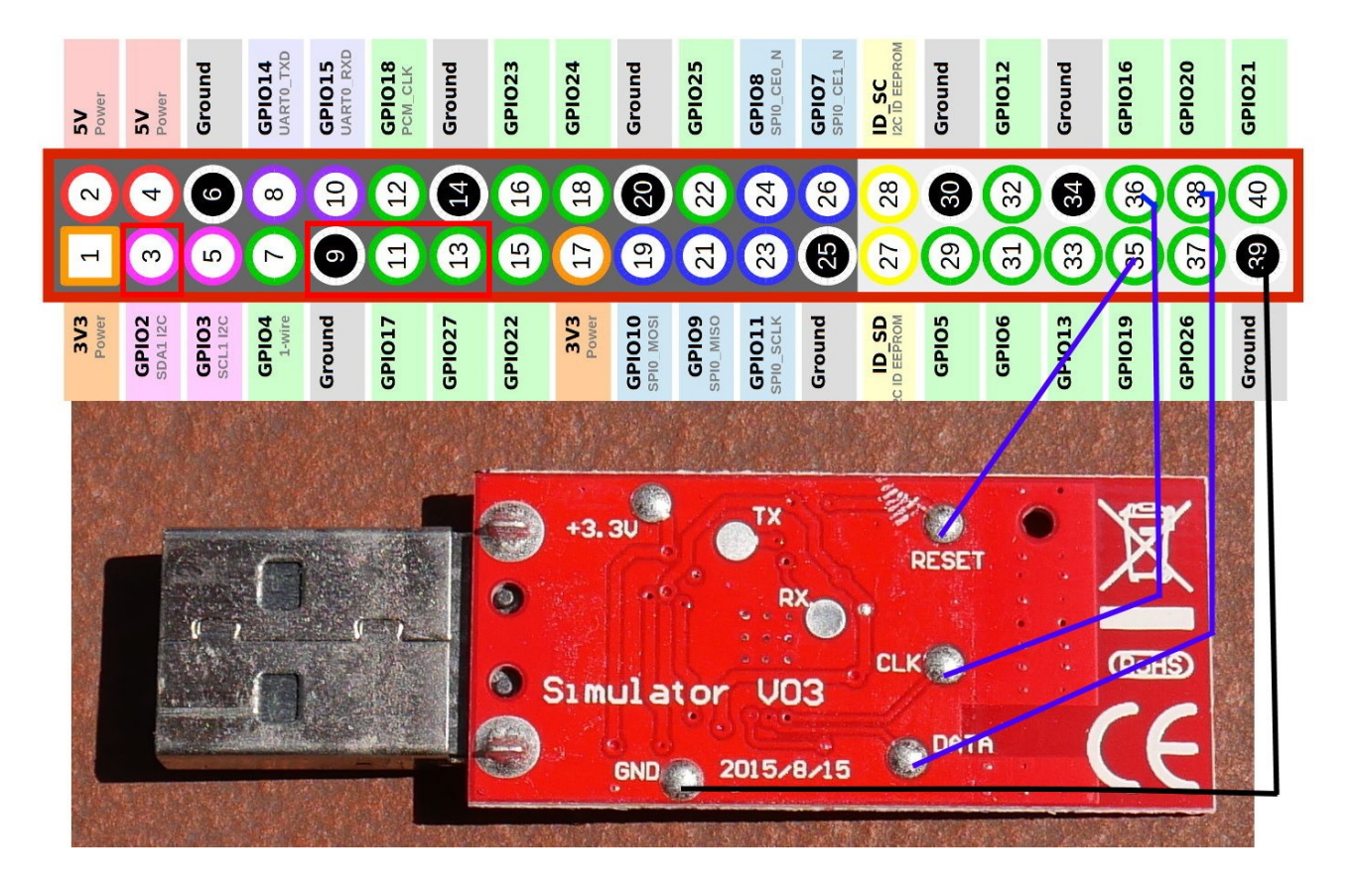

Test connection:

**./cc\_chipid**

Alternative command for Raspberry Pi 2 (with smaller GPIO port connector) to test:

**./cc\_chipid -r 8 -c 0 -d 2**

If all is OK it returns **ID = b524**

# **Read the firmware**

#### **./cc\_read yunsim.hex**

Alternative command for Raspberry Pi 2 (with smaller GPIO port connector):

#### **./cc\_read -r 8 -c 0 -d 2 yunsim.hex**

It takes some time. As result you should get a file "yunsim.hex" with 60048 bytes.

MD5 sum should be **92c2f74444819a76235d906daab2781d**.

Done. This file can be flashed now to a cheap ZigBee USB dongle.